**JPrIME License Code & Keygen Free [Win/Mac]**

# [Download](http://evacdir.com/blueshield.cameos/dialup.ZG93bmxvYWR8d2YwTW14eGJueDhNVFkxTkRVeU1qRXhNSHg4TWpVM05IeDhLRTBwSUhKbFlXUXRZbXh2WnlCYlJtRnpkQ0JIUlU1ZA.SlBySU1FSlB/danders.talat.lupulus/)

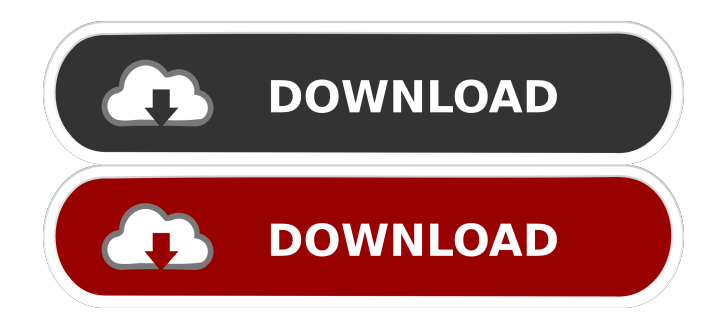

### **JPrIME Crack+ Full Product Key [32|64bit] 2022 [New]**

The Java implementation of the software programs DLRS and DLTRS for phylogenetic models, written by George, and Delirious and VMCMC by the respective authors. JPrIME Crack Free Download Usage: This package includes the JPrIME software. License: (C) Tim Schierwater. A Pennsylvania resident has filed a class-action suit against Marvel Studios and Sony for the extremely troubling trend of bad sequel films. In an otherwise ordinary lawsuit from a Pennsylvania resident against Marvel Studios and Sony for the extremely troubling trend of bad sequel films, there's a single striking line: "Plaintiff and others similarly situated have been falsely and misleadingly classified as fans of the Marvel Cinematic Universe in order to target them for sales of merchandise relating to the Marvel Cinematic Universe." The lawsuit is asking for \$25 million per plaintiff for identity theft and false advertising. The plaintiff claims to have seen the movies listed on the character pages of the Marvel Wiki: "Thor: Ragnarok," "Black Panther," "Captain Marvel," "Spider-Man: Homecoming," "Black Widow," "Ant-Man and the Wasp," and "Avengers: Infinity War." From that list, the plaintiff claims to have spent over \$2,000 on merchandise from the Marvel Cinematic Universe and Marvel Studios. The lawsuit claims that Marvel Studios and Sony use "plaintiff's and members' identities as part of its overall plan to market and advertise its films and merchandise." Based on the allegations from the filing, Marvel Studios and Sony may have used plaintiff's and other members' names and likenesses to boost sales of merchandise from the Marvel Cinematic Universe. Plaintiff is requesting that the court award \$25 million per plaintiff for identity theft and \$100,000 per plaintiff for false advertising. The class-action suit asks that "upon the payment of the Class Representative's attorney fees and costs, the remaining moneys received by Class Counsel shall be distributed to the Class members, on a pro rata basis." The plaintiff requests that the action be certified as a class action "because Plaintiffs and the Class have suffered similar injuries due to Defendant's and the Class' similar course of conduct." Some additional facts as to this particular plaintiff in the lawsuit are listed below. Class Member No. 1 is aged 36 years old and resides in the Northeast United States. Class Member No. 1 is in good health and is

#### **JPrIME Crack+ Activator [32|64bit]**

DLRS: DLRS (Discrete Likelihood Ratio Statistic) is used in JPrIME to perform tree inference and model comparison. DLTRS: DLTRS (Discrete Likelihood Ratio Statistic) is used in JPrIME to perform tree inference and model comparison. VMCMC: VMCMC (Virtually Monte Carlo Method for Likelihood) is used in JPrIME to perform tree inference and model comparison. Delirious: DELIROUS (Delirious Algorithm) is used in JPrIME to analyse the tree inference results. Phylogenetic Models in JPrIME: DDXD: DDXD (Determinantal Diffusion) is used in JPrIME to analyse the tree inference results. LVZM: LVZM (Lamperti-Huber-Zahed) is used in JPrIME to analyse the tree inference results. DLRS: DLRS (Discrete Likelihood Ratio Statistic) is used in JPrIME to perform tree inference and model comparison. VMCMC: VMCMC (Virtually Monte Carlo Method for Likelihood) is used in JPrIME to perform tree inference and model comparison. Phylogenetic Models in Phylox 0.91: DDXD: DDXD (Determinantal Diffusion) is used in JPrIME to analyse the tree inference results. DLRS: DLRS (Discrete Likelihood Ratio Statistic) is used in JPrIME to perform tree inference and model comparison. LVZM: LVZM (Lamperti-Huber-Zahed) is used in JPrIME to analyse the tree inference results. DLTRS: DLTRS (Discrete Likelihood Ratio Statistic) is used in JPrIME to perform tree inference and model comparison. Delirious: DELIROUS (Delirious Algorithm) is used in JPrIME to analyse the tree inference results. For more details please refer to JPrIME JAVADoc. License: Visit JPrIME website for more information: Requirements: License Agreement: This Program is provided to you "AS IS" for your information and use on an "AS IS" basis without warranty of any kind. We disclaim any and all warranties, either 77a5ca646e

### **JPrIME Crack Activation**

#### **What's New in the JPrIME?**

This software is developed for various purposes and intended to be used by scientists in genome research and other fields of molecular biology. This program is free software: you can redistribute it and/or modify it under the terms of the GNU General Public License as published by the Free Software Foundation, either version 3 of the License, or (at your option) any later version. This program is distributed in the hope that it will be useful, but WITHOUT ANY WARRANTY; without even the implied warranty of MERCHANTABILITY or FITNESS FOR A PARTICULAR PURPOSE. See the GNU General Public License for more details. You should have received a copy of the GNU General Public License along with this program. If not, see . --------------------------------------------------------------------------- How to use it:

--------------------------------------------------------------------------- - In order to use JPrIME, first you need to install Java. To do so, see - To make sure that you have Java installed, run a file jprime.bat located inside JPrIME distribution. - To start JPrIME (without using an already open JPrIME instance), run a file jprime.bat inside your JPrIME distribution. The first time you start JPrIME, it will ask you whether you want to create a log file. If you choose to create a log file, it will create a log file in your working directory. When you want to open an already created log file, you should type jprime.bat -l in command prompt. - At the first time you start JPrIME, you will be asked to enter the location of a database file. The default location for this file is \$JPRIME\_HOME/data/database.bin. The location can be changed by adding a -database= parameter in command prompt. If you want to open the database file, you should type jprime.bat -database=. - To open a JPrIME GUI, you should type jprime.bat -gui. - To use a web browser to view the results of a query, you should type jprime.bat -gui in command prompt. Then you will

be asked whether you want to open the browser with a

## **System Requirements For JPrIME:**

Supported OS: Windows XP SP2/Vista/Windows 7, 8, 10 Intel Pentium III (1.2GHz minimum) or AMD Athlon (1.4GHz minimum) 2GB RAM 20 GB free hard drive space AMD / Intel: ATI RADEON X1950 (RV200, RV250, RV350, RV380, RV410), ATI Radeon HD 3850, Radeon HD 3870, ATI Radeon HD 4800 Series (RV200, RV250, RV350, RV380, RV410),

Related links:

<https://lichenportal.org/cnalh/checklists/checklist.php?clid=12118> <https://www.accdfw.org/wp-content/uploads/2022/06/javaedb.pdf> <https://ruijslederwaren.nl/wp-content/uploads/2022/06/hongem.pdf> <https://www.surfcentertarifa.com/product-key-finder-product-key-for-windows-latest-2022/> <https://www.advisortic.com/wp-content/uploads/2022/06/valkam.pdf> https://whatchats.com/upload/files/2022/06/Ya1GlnRIDIfhjD98ncNO\_06\_c2e4505aa236f1bfdcb1cce754d37a1b\_file.pdf <https://www.herbariovaa.org/checklists/checklist.php?clid=16315> [https://www.jesusnanak.com/upload/files/2022/06/cZicvjvRd6ev54HGnSpk\\_06\\_d3f3f4ef6b1905a33e2ee0883c608b42\\_file.pd](https://www.jesusnanak.com/upload/files/2022/06/cZicvjvRd6ev54HGnSpk_06_d3f3f4ef6b1905a33e2ee0883c608b42_file.pdf) [f](https://www.jesusnanak.com/upload/files/2022/06/cZicvjvRd6ev54HGnSpk_06_d3f3f4ef6b1905a33e2ee0883c608b42_file.pdf)

<https://innovacioncosmetica.com/portable-gfxplorer-17-7-95-crack-free-download-final-2022/> <https://csermooc78next.blog/wp-content/uploads/2022/06/onilin.pdf>